### **CS-420-1: Object-Oriented Design Fall 2019 Northeastern Illinois University Homework #5: Due Thursday, 10**/**17**/**19 at 5:00 p.m. Enumerated Types and Nested Classes**

### **Coding - Getting Started**

- Download the files provided for you from the course website and unzip them into a folder.
- Rename the folder to homework5.
- With IntelliJ (v2019.2.3RC or higher), choose Import Project and navigate to the homework5 folder.
- Choose Import model from external model and select Gradle and click Finish.
- Go to Preferences  $\rightarrow$  Build, Execution and Deployment  $\rightarrow$  Build Tools  $\rightarrow$  Gradle.
- Make sure that the checkbox for Automatically import this project on changes in build script files is checked and that both the Build and run using: and Run tests using: drop downs are set to Gradle. Change the Use Gradle from 'gradle-wrapper.properties' file to 'wrapper' task in Gradle build script. Make sure that the Gradle JVM is set to Java 11!
- Also go to File  $\rightarrow$  Project Structure/Project Settings  $\rightarrow$  Project and make sure that the JDK is set to Java 11.
- Remember that to run the project for the first time, you will need to click on the Gradle tab on the right-hand side of the project and go to homework5  $\rightarrow$  Tasks  $\rightarrow$  application. Right-click on run and choose homework5 [run]. You can run the project at this point - it will only show the text fields and labels, and the button.

### **The Problem:**

You will be guided through building a JavaFX application (with 5 classes, of which you will create 3!) that simulates moving a ball on a grid (think of this like a little robot, see image below). The grid is a 25 x 25 grid where the top-left-hand corner of the grid is at  $(0, 0)$  and the bottom left hand corner is (24, 24). The ball should be initialized to a random location in the grid, and if the user enters an invalid direction (other than U/D/L/R) or an invalid number of spaces (either an invalid value or a value that takes the ball off the grid), the ball will not move from its current location.

### **Provided Classes**

- MoveCircleDemo.java: The main application class (also set in the Gradle build file). This contains the initial stage and scene set-up and also launches the application. While most of the code in this class has been created for you, you will be adding some material to this class.
- InputHBox.java: This is the horizontal box that includes the text fields and the Move button. While most of this class has been provided for you, some functionality will need to be added.

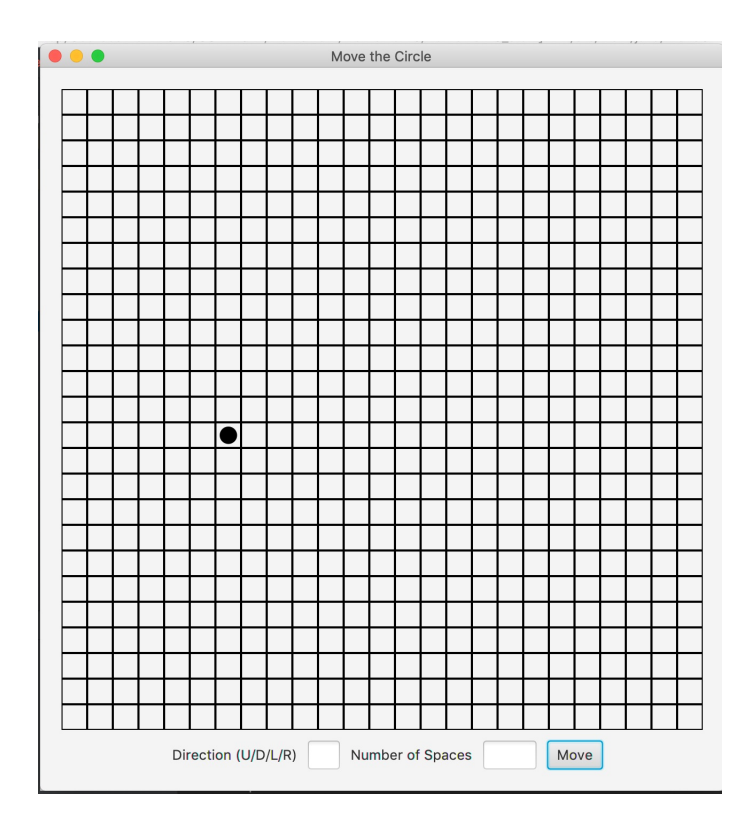

# **Grid.java**:

Create a class named Grid.java that inherits from GridPane with the following:

- 1. A public member inner class named Cell that inherits from StackPane with the following:
	- A private final integer instance variable named size.
	- A constructor that takes an integer as a parameter and sets the size instance variable. It should also set the border color to be black and the width and height to be size x size. Note: Remember that this inherits from StackPane, so you have access to **all** the StackPane methods - look up how to do these things! And remember to look at the methods that StackPane inherits from its parent class!
- 2. A private 2D array instance variable named cells of type Cell.
- 3. A constructor that takes two integer parameters named n and dimension. It should create the n x n cells array. It should iterate over the cells array and for each element (i, j), it should create a new Cell object of size dimension and add it to the Grid at location (i, j). Remember that Grid inherits from GridPane and you have access to all the methods from GridPane.
- 4. Create a method named getCell that takes an integer representing the row and an integer representing the column an returns the Cell at the location in cells.
- 5. Create a method named getSize that returns the number of rows in the cells array.
- 6. In the MoveCircleDemo class, declare a private instance variable of type Grid named grid. In the start method (at the beginning), create the grid and pass in N and DIM for the parameters.

7. In the setupBorderPane method, uncomment both the commented lines and run the application. You should see a grid similar to the one shown above.

## **CircleMarker.java**:

Create a class named CircleMarker.java that inherits from Circle with the following:

- 1. A private 1D array integer instance variable named coordinates.
- 2. A constructor that takes an integer parameter named size. It should set the radius to be  $\sqrt{\text{size}^2/\pi}$  (take a look at the Circle class constructors - remember how subclasses access superclass constructors). It should also set the border to be black and the fill to be black. Finally, it should create the coordinates array to be of size 2 with values of zero.
- 3. Create a getter for coordinates.
- 4. In the MoveCircleDemo class, declare a private instance variable of type CircleMarker named marker.
- 5. In the start method (under the grid creation), create a new CircleMarker object and pass in DIM for the parameter. Run the application - you won't see a circle yet - it has not yet been added to the grid, but make sure your code does not blow up.
- 6. In the CircleMarker class, create a void method named drawCircle that takes a Grid and a 1D integer array (named coords as parameters. The method should get the Cell for the current coordinates (x is in element  $\mathbf{0}$ , y is in element 1) and add the CircleMarker to that Cell. Remember that this refers to the current CircleMarker object that is calling the method. Then set the alignment of the CircleMarker so that it is centered in the Cell. Finally, update the current coordinates of the CircleMarker to be the values of coords.
- 7. In the start method of the MoveCircleDemo class, randomly generate two integer values between 0 and 25 (exclusive) and then call the drawCircle method and pass in grid and an array with the two randomly generated integers. Run the application and make sure that you see a black circle randomly added to the grid.
- 8. Refactor/extract the three lines for the creation of the marker, randomly generated the integers, and drawing the circle into a private method (use IntelliJ!).

### **Direction.java**:

Create an enumerated type named Direction.java with the following:

- 1. Four constants named UP, DOWN, LEFT and RIGHT. They should each take a char as a parameter - this char should be the first uppercase character of their name.
- 2. A private final integer instance variable named val.
- 3. A constructor that sets the instance variable.
- 4. A abstract method named updateCoordinates that takes a 1D integer array named coords and an integer named spaces and returns a new 1D integer array.
- 5. Implement the abstract method for each constant such that it returns a new 1D integer array:
	- For UP, the x-value stays the same and changes the y-value by spaces (to move the marker up).
	- For DOWN, the x-value stays the same and changes the y-value by spaces (to move the marker down).
	- For LEFT, it changes the x-value by spaces (to move the marker left) and the y-value stays the same.
	- For RIGHT, it changes the x-value by spaces (to move the marker right) and the y-value stays the same.
- 6. Create a static method named getNewCoordinatesForDirection that takes a character representing the direction, a 1D integer array named coords and an integer named spaces and returns a new 1D integer array. The method should determine which enumerated type corresponds to the character parameter and call the resulting updateCoordinates method for that type. If the character does not match any of the enumerated types, then throw an IllegalArgumentException with an appropriate error message.

### **Getting the ball "moving"**:

- 1. In the CircleMarker class, create a method named updateLocation that takes a Grid type and a 1D integer array. The method should do the following:
	- It should do determine if the coordinates in the 1D array are valid coordinates for the grid.
	- If the coordinates are valid, first remove the marker from its current location in the cell in the grid (you can figure out which cell to remove it from by using the current coordinates - this is one of the many reasons we stored them). Then draw the circle using the new coordinates.
	- If the coordinates are not valid, then do nothing (i.e. the marker should not move).
- 2. In the InputHBox class, create a void method named addMoveButtonAction that takes a Grid and a CircleMarker as parameters. In the method do, the following:
	- Call the setOnAction method for the button and implement an anonymous class that implements EventHandler<ActionEvent>.
	- The anonymous class should do the following:
		- **–** Get the first character from the directionText box.
		- **–** Get the number of spaces from the spacesText box and convert to an integer.
		- **–** Use the getNewCoordinatesForDirection to get the new coordinates
		- **–** If the direction is invalid (not U/D/L/R), handle the error by clearing the text fields and do not move the marker.
		- **–** Assuming the direction is valid, call the updateLocation method and pass in the appropriate values.
		- **–** The text fields should be cleared after any move.
- 3. Call the addMoveButtonAction method on the InputHBox reference variable in the start method in the MoveCircleDemo class.
- 4. Run your code and test the application. **At no point should the application blow up, even with bad**/**invalid text field input.**

### **Submitting your homework to D2L**

- In IntelliJ, under File, choose "Export to Zip File". Use the name of homework5.zip.
- Submit this file to D2L.